# **Microinteraction Details**

TRIGGER:

The action or event that initiates a microinteraction

# FEEDBACK:

What happens upon the user action or system event? What are we conveying to the user and how do we convey it?

RULES: What can and cannot be done within this interaction?

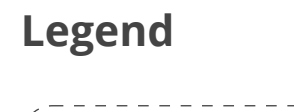

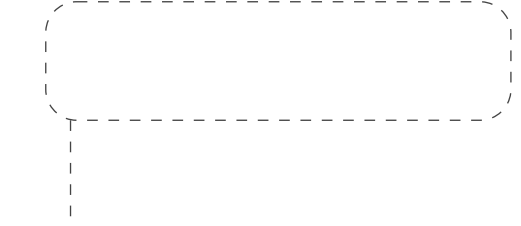

# **Custom Tagging MICROINTERACTIONS**

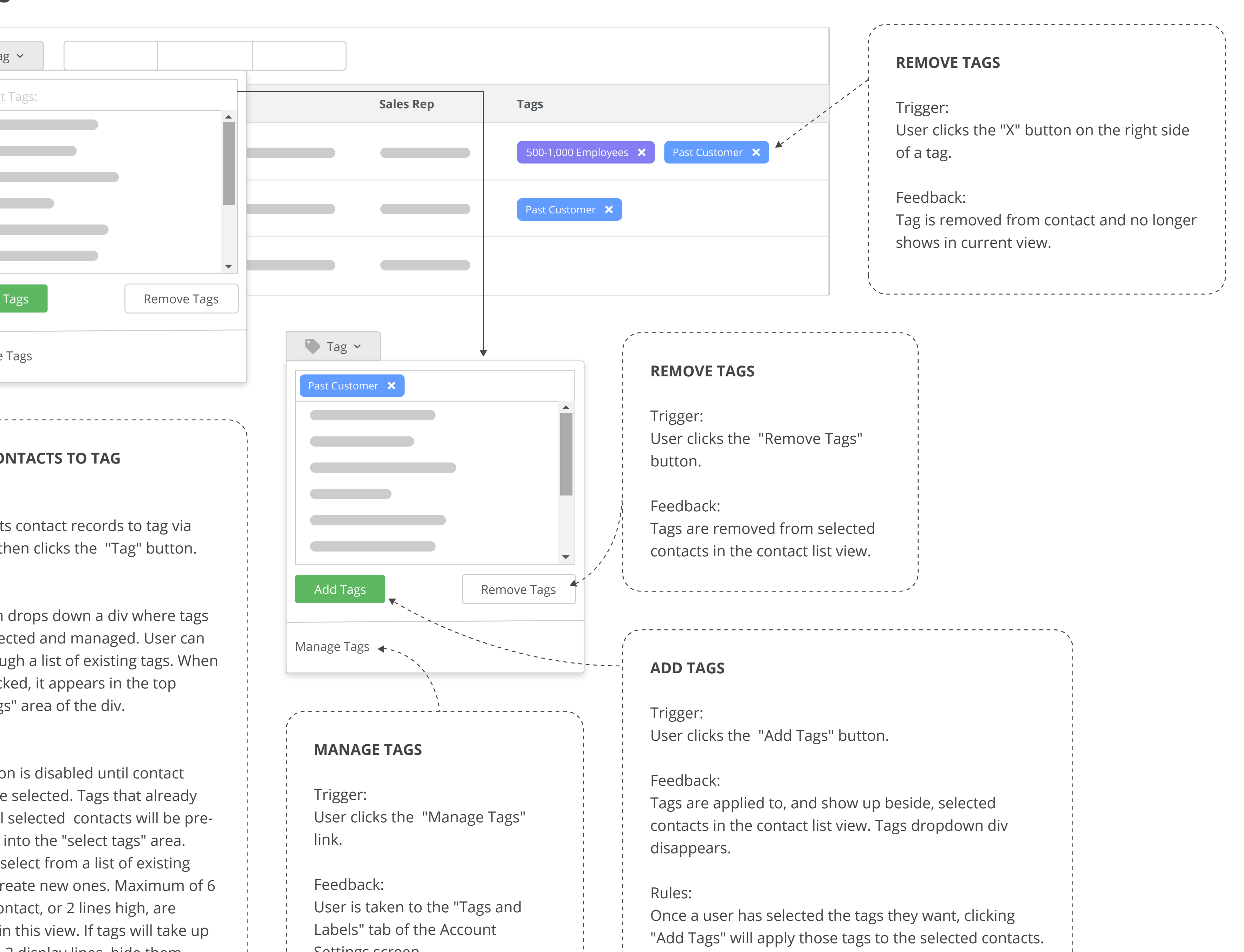

# **ADD TAGS**

Trigger: User clicks the whitespace around existing tags.

### Feedback:

Dropdown div showing existing tags is displayed.

### Rules:

When a user clicks on a tag, it is added to the existing list of tags on the right-hand side. The dropdown div stays open until the user clicks on another part of the screen to make adding multiple tags easier.

### Other States:

If the customer doesn't have any tags to start with, display "Select Tags" text in its

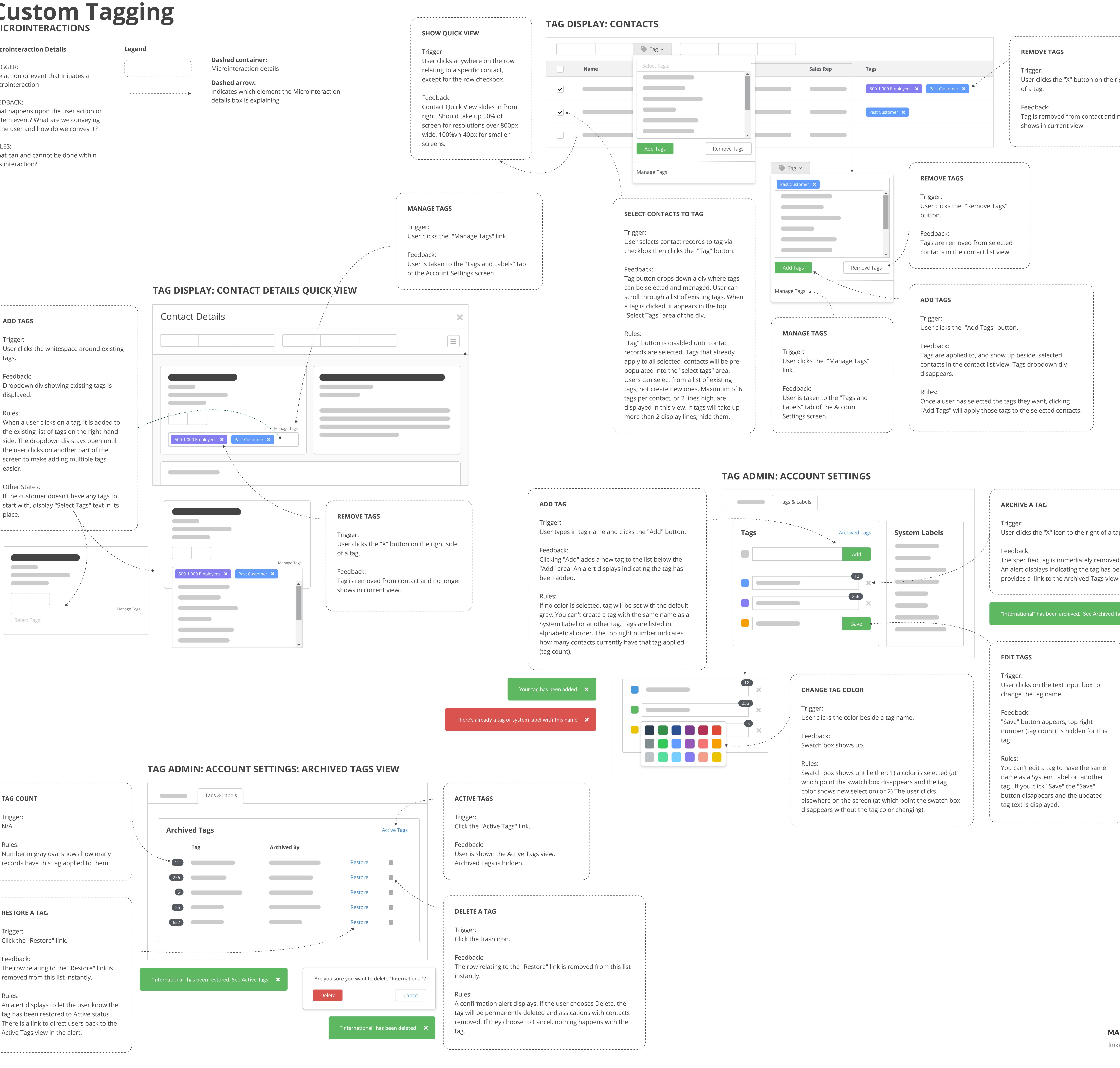

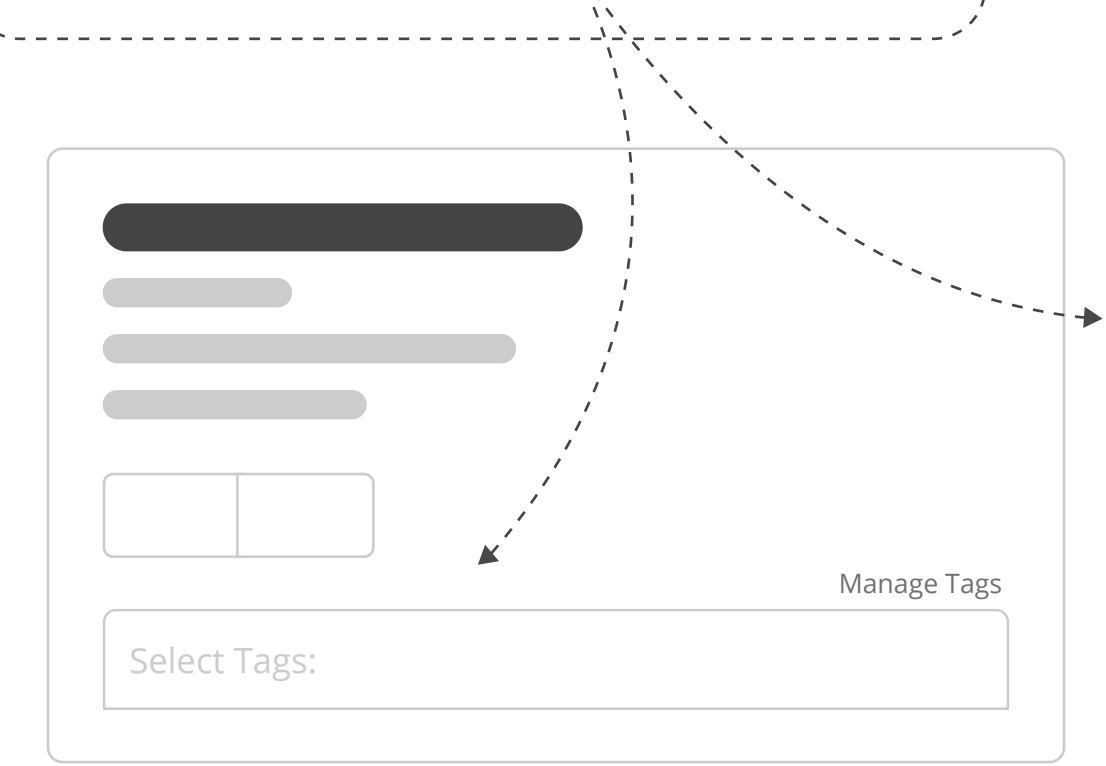

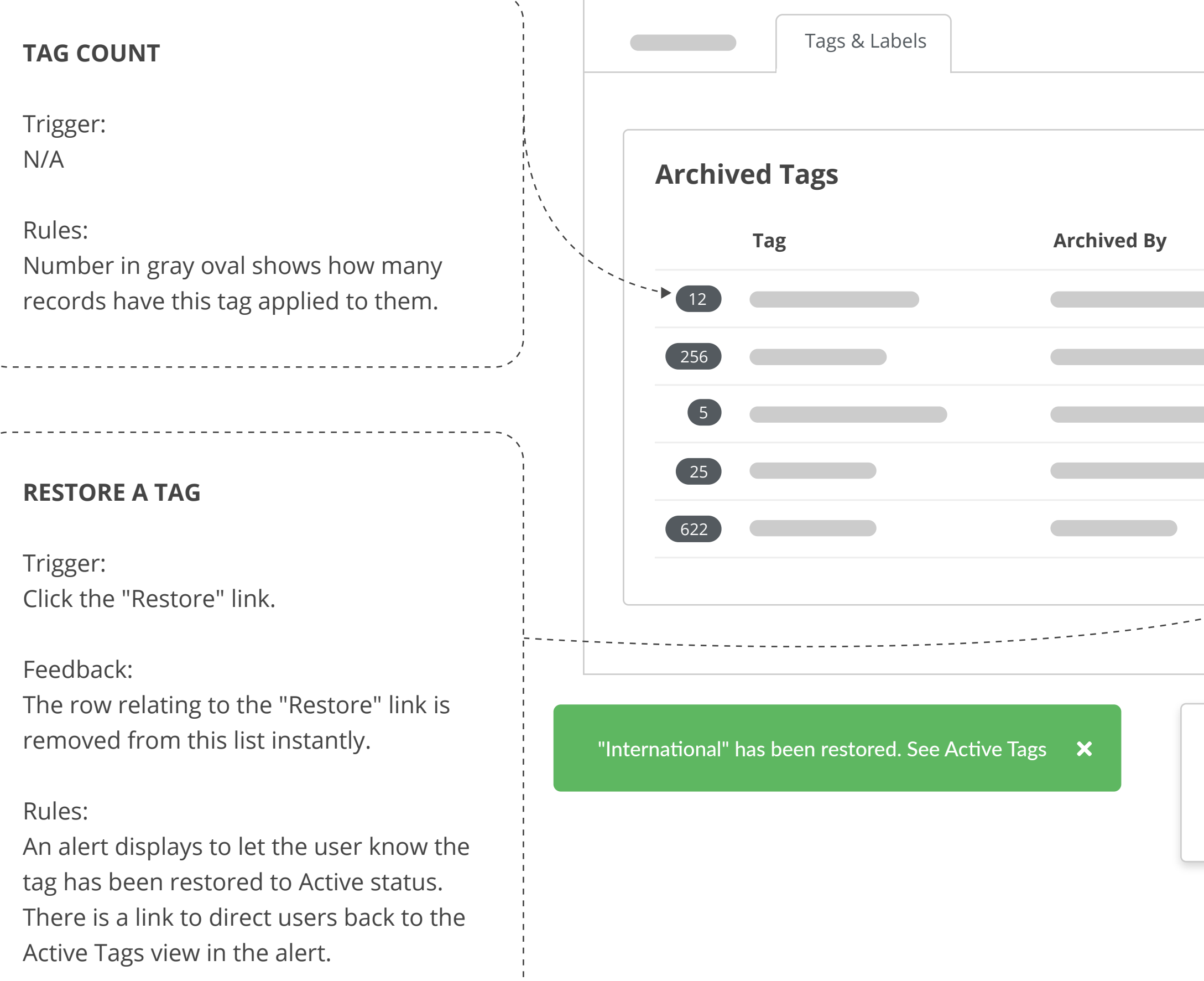

## **EDIT TAGS**

Trigger: User clicks on the text input box to change the tag name.

Feedback: "Save" button appears, top right number (tag count) is hidden for this tag.

Rules: You can't edit a tag to have the same name as a System Label or another tag. If you click "Save" the "Save" button disappears and the updated tag text is displayed.

# **ARCHIVE A TAG**

Trigger:

User clicks the "X" icon to the right of a tag.

Feedback:

The specified tag is immediately removed from the tag list. An alert displays indicating the tag has been archived, and provides a link to the Archived Tags view.

"International" has been archived. See Archived Tags  $\mathsf{\times}$